## Az RCC fókuszálójának végállása

## 1. Probléma

A set focus parancs egymás után többszöri használata után a fókusz elkezd nőni, egészen a 85.5-es végállásig, ezt további set focus paranccsal nem lehet megállítani, sem utána erről az értékről visszahozni. A probléma 2019. augusztus 17-én és 2020. január 16-án jelentkezett.

## 2. Megoldás

A fókuszírozó motort kézzel kell visszaállítani. Ez kb. fél órát, minimum 2-3 embert és műszaki/távsupportot igénylő feladat. Ahhoz, hogy a motorhoz hozzáférhessünk, vagy a kitámasztott távcsőbe kell belemászni, vagy a tubus elejét kell lehajtani. Utóbbi esetben egyszerűen a létráról elérhető a motor, a továbbiakban ezt a megoldást részletezzük.

Először a távcsövet ccdsh-ból kell a horizont közelébe állítani ameddig lehet, majd a pultot kézi vezérlésbe kell kapcsolni. Ehhez az [1.](#page-1-0) ábrán látható "Kézi üzem" és "Athidalás" kapcsolókat használjuk. Így a pult bal oldalán deklinációban még lejjebb állítható a távcső (lásd [2.](#page-1-0) ábra). A "Resolve" gomb egyidejű nyomva tartásával a mozgatás gyorsítható.  $7-8°$ magasságba állítva a létra legfelső fokáról már elérhető a motor.

A távcsőtubus kinyitásához az egyik fa ládában találunk egy fekete színű eszközt (lásd [3.](#page-1-1) és [4.](#page-1-1) ábra). Ezzel egy csavart kell kilazítani, így a tubus eleje oldalra nyitható az [5.](#page-1-2) ábrán látható módon. Ehhez érdemes a tubecovert kinyitni. A létráról a tükör felé nézve a jobb felső negyedben találjuk a fókuszírozó motort [\(6.](#page-1-2) ábra). Ezt kell kézzel forgatnunk, amíg ccdsh-ból nem állítható ismét.

A művelet végén a tubust vissza kell zárnunk, a távcsövet kézi vezérléssel vissza kell emelnünk, majd a pulton le kell kapcsolnunk a kézi vezérlést.

<span id="page-1-0"></span>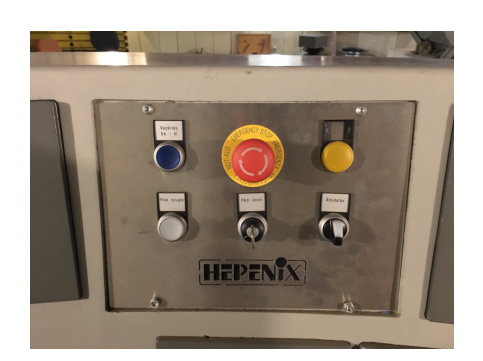

1. ábra. A középső panel a kézi vezérlés bekapcsolásához 2. ábra. A pult bal oldala, jelölve

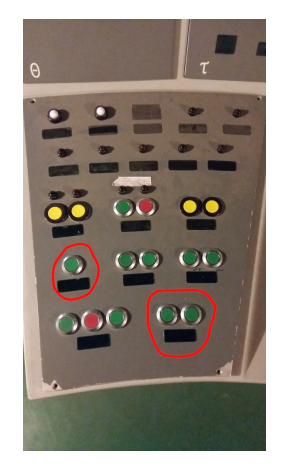

a deklináció mozgatáshoz szükséges gombokkal, és a shifttel ("Resolve")

<span id="page-1-1"></span>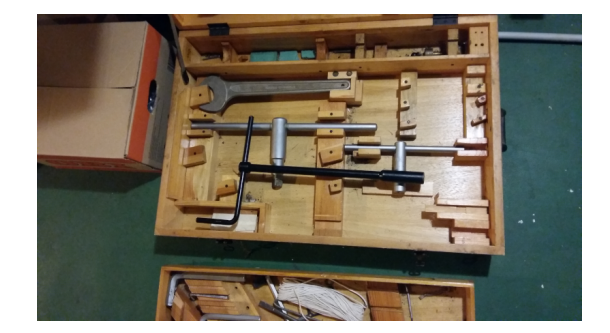

3. ábra. A tubus nyitásához szükséges fekete eszköz a szokásos helyén

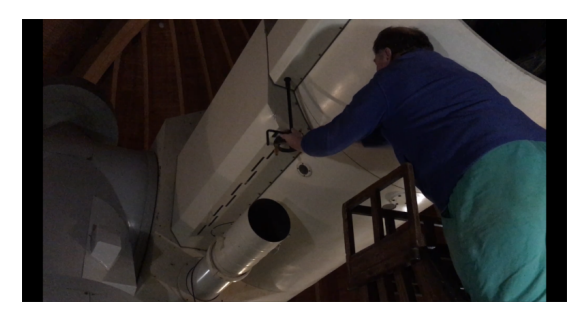

4. ábra. A távcső elejének kinyitása

<span id="page-1-2"></span>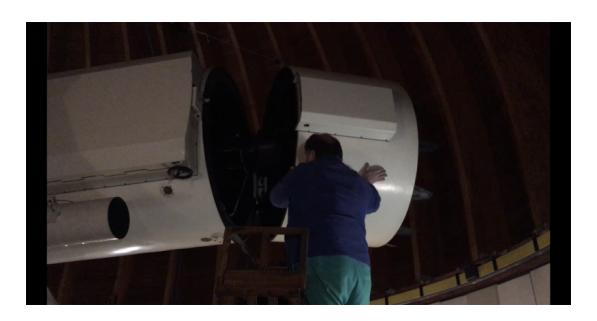

5. ábra. A távcsőtubus kinyitása

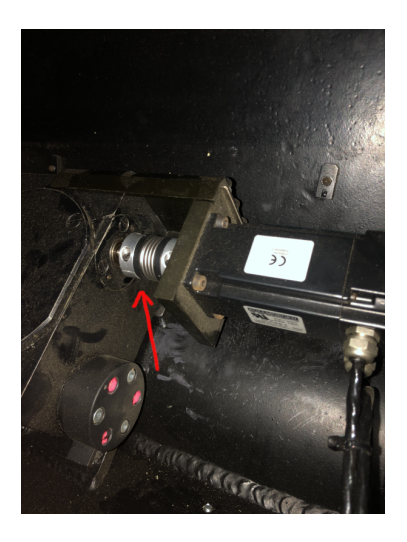

6. ábra. A léptetőmotor